**Міністерство освіти і науки України Дніпровський національний університет імені Олеся Гончара** 

# **ЛАБОРАТОРНИЙ ПРАКТИКУМ ІЗ КУРСУ «ЗАГАЛЬНА ЕКОЛОГІЯ ТА НЕОЕКОЛОГІЯ»**

**Кафедра геоботаніки, ґрунтознавства та екології** 

# **ЛАБОРАТОРНИЙ ПРАКТИКУМ ІЗ КУРСУ «ЗАГАЛЬНА ЕКОЛОГІЯ ТА НЕОЕКОЛОГІЯ»**

*Ухвалено на вченій раді прокол № 5 від 17 грудня 2020 р.*

> **Дніпро РВВ ДНУ 2021**

Наведено методичні вказівки, які містять інструкції щодо підготовки зразків компонентів біогеоценозу до фізико-хімічного аналізу, визначення рН водної витяжки з ґрунту, рослин, ґрунтових вод та природної радіоактивності ґрунтів, рослин та тварин.

Запропоновано методики якісного спектрального аналізу компонентів біогеоценозу та дослідження радіаційного режиму під пологом лісу. Наведено методики визначення температури та вологості повітря, швидкості вітру, теплофізичних властивостей, діелектричної проникності та електропровідності ґрунту. Надано стислі рекомендації щодо статистичної обробки отриманих експериментальних даних.

Для студентів біолого-екологічного факультету Дніпровського національного університету першого (бакалаврського) рівня вищої освіти зі спеціальності 101 Екологія.

## **Лабораторна робота 1 Відбір та підготовка до фізико-хімічного аналізу зразків різних компонентів біогеоценозу**

*Мета:* ознайомитися з методикою відбору та підготовки ґрунту і рослин до аналізу.

*Обладнання:* зразки ґрунтів та рослин, тиглі, агатові ступки, пінцети, муфельна піч, водяна баня, рогові ложки, банки з притертою пробкою, набір ґрунтових сит.

### **1. Відбір і підготовка ґрунту до аналізу**

Про властивості досліджуваного ґрунту судять за результатами аналізу. Тому дуже важливо правильно відібрати зразок ґрунту в природних умовах (поле, ліс і т.д.) і вміло підготувати його до аналізу. Відбір ґрунту в природних умовах проводиться таким чином: на екологічному (геоморфологічному) профілі вибираються пробні площі, зазвичай розміром 50 × 50 м. На кожній пробній площі закладають декілька ґрунтових розрізів глибиною до двох метрів, морфологічні ознаки яких ретельно описуються. Із кожного генетичного горизонту відбираються ґрунтові зразки для фізико-хімічного аналізу масою  $0,2-1$  KF.

Підготовка взятого ґрунту до аналізу здійснюється в порядку, наведеному нижче:

1. Узятий і висушений зразок ґрунту в лабораторії висипають на великий білий аркуш паперу, великі грудки ґрунту розминають руками.

2. Пінцетом ретельно вибирають у ґрунті включення (тіла, які зустрічаються в ґрунті, але не пов'язані з ним своїм походженням: коріння рослин, залишки комах, кістки тварин) і новоутворення (скупчення різних речовин, походження яких зумовлене генезисом ґрунту: гіпс, вапно).

3. Із підготовленого таким чином ґрунту беруть середню пробу: розкладають зразок тонким шаром і ділять за діагоналлю на 4 частини. Потім роговою ложкою відбирають ґрунт із кожної частини доти, доки не набереться проба ґрунту масою 500 г.

4. Середній зразок невеликими порціями подрібнюють у фарфоровій ступці товкачиком з гумовим наконечником.

5. Подрібнений зразок просівають через сито з діаметром отворів 1 мм (сито складається з кришки, ситової частини і піддону). Просіювання слід проводити при зборі всіх частин сита. Ґрунт, що не пройшов через сито, знову роздрібнюють і просівають через сито. Повторюють це доти, доки на ситі не залишаться лише тверді кам'янисті частки – «скелет» ґрунту.

Ґрунт, що пройшов через сито з діаметром отворів 1 мм, так званий дрібнозем, поміщають у скляну банку з притертою пробкою, на яку наклеюється етикетка із зазначенням часу і місця взяття проби.

Із цього ґрунту надалі беруться наважки для хімічних аналізів.

#### *Хід роботи*

1. Підготувати ґрунт до аналізу згідно з інструкцією.

2. Узяти наважку підготовленого до аналізу ґрунту масою 3 г.

3. Отриману наважку ґрунту озоляють у муфельній печі протягом 5 годин при температурі 450–500 °С.

4. Золу зважити та розрахувати коефіцієнт озолення ґрунту.

5. Результати роботи оформити у вигляді таблиці (табл. 1).

*Таблиця 1* 

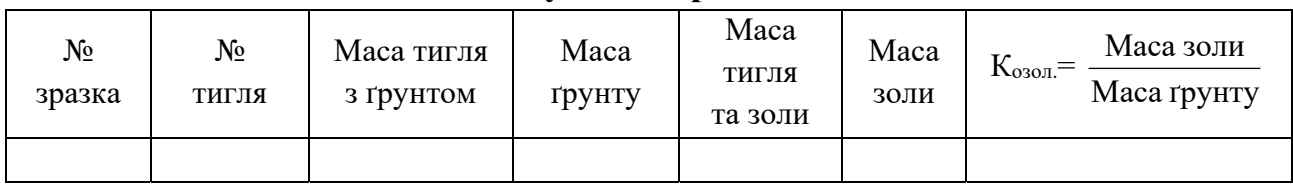

#### **Результати роботи**

#### **2. Відбір і підготовка рослин до хімічного аналізу**

Для дослідження вмісту хімічних елементів у листках деревних порід та трав'янистих рослин важливо правильно відібрати пробу. Для листової діагностики дерев за хімічними елементами прийнято аналізувати дорослі рослини, листя яких припинили свій ріст, здорові і зелені. Такі листки забезпечують поживні речовини для зростаючих органів. У силу цього при недоліку харчування вони збіднюються елементами, при надлишку – збагачуються.

Різні проби деревної рослинності відбирають зазвичай за такою схемою: листя (верхні пагони, верхівка крони, низ крони); гілки дрібні 1–2 років (верхівка крони, низ крони); гілки великі 2–4 років (верхівка крони, низ крони); кора стовбура (верхівка, середина, низ); деревина стовбура (верхівка стовбура, точка росту, середина стовбура, низ стовбура, периферія, центр); корені дрібні, діаметром менше 1 мм, корені великі, діаметром більше 1 мм, із шарів ґрунту 0–10, 10–30 та 30–50 см.

Зразки листя дерев відбирають у другій половині липня, коли їх хімічний склад відносно стабільний і в основному визначається умовами поживного режиму рослин.

Середній зразок складається з пластинок листя 3–5 дерев, у кожному зразку повинно бути 60–80 листків. Збирання опаду та лісової підстилки проводиться щомісячно на спеціальних пробних площах протягом листопадного періоду.

Збирання трав'янистих рослин залежно від поставлених задач проводиться в період їх відносної зрілості або щомісячно по фракціях: надземна і підземна частини рослин. Відібраний матеріал зважують після сушіння при температурі 105 °С і озоляють у муфельній печі протягом 5 годин при температурі 450–500 °С до отримання тонкої однорідної маси. Остання піддається аналізу на вміст мікро- і макроелементів хімічним і спектральним методами.

#### *Хід роботи*

1. Зважити взяту середню пробу рослин або їх окремих органів.

2. Зважену пробу довести до абсолютно сухого стану в сушильній шафі при температурі 105 °C і зважити.

3. 10 г абсолютно сухої проби помістити в муфельну піч (450-500 °С) і озоляти протягом 5 годин до повного згоряння органічних залишків.

4. Охолоджену золу зважити, потім розтерти в агатовій ступці до одержання тонкої однорідної маси. Остання використовується для аналізу на вміст хімічних елементів.

5. Розрахувати коефіцієнт озоления.

6. Результати роботи оформити у вигляді таблиці (табл. 2).

*Таблиця 2* 

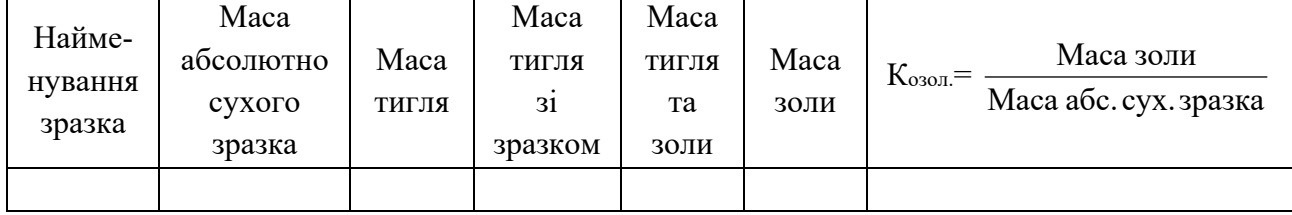

#### **Результати роботи**

## **Лабораторна робота 2**

## **Визначення рН водної витяжки з ґрунту, рослин, ґрунтових вод**

*Мета:* визначити рН водної витяжки в 5-кратній повторності. Обробити статистично отримані експериментальні дані.

*Обладнання:* технічні ваги, зразки ґрунтів, колби, лійки, беззольні фільтри, прилад рН-340, хімічні склянки, фільтрувальний папір.

*Реактиви:* стандартні буферні розчини, бідистильована вода.

Кислотність ґрунтового розчину визначається присутністю в ньому йонів Н+ і залежить від наявності вільних мінеральних і органічних кислот, кислих солей і ступеня їх дисоціації. Кислотність виражається величиною рН, яка являє собою десятковий логарифм концентрації йона  $H^+$  зі зворотним знаком,  $pH = -\lg(H^+).$ 

При рН = 4–5 реакція ґрунту – кисла, при рН = 7–8 – лужна, при рН = 7 – нейтральна.

У наш час загальне визнання отримали потенціометричні методи визначення рН, які засновані на вимірюванні електрорушійної сили (ЕРС), що виникає при зануренні в ґрунтову витяжку двох різних електродів. Величина ЕРС при цьому залежить від концентрації йонів Н<sup>+</sup> у ґрунтовій витяжці і від температури випробуваного розчину.

### *Принцип роботи*

рН водної витяжки визначають за допомогою приладу рН-340 з датчиком ДЛ-02.

Для вимірювання величини рН використовується система зі скляним електродом, ЕРС якого залежить від активності йонів Н<sup>+</sup> у розчині.

Скляний електрод являє собою трубочку з напаяною на кінці кулькою з літієвого електродного скла. Усередину скляного електрода налито 0,1%-ний розчин HCl, у який занурено хлоросрібний електрод у вигляді дроту. При зануренні скляного електрода у випробуваний розчин між поверхнею кульки електрода і розчином відбувається обмін йонами, у результаті чого йони літію в поверхневих шарах скла заміщуються йонами  $H^+$ , і скляний електрод набуває властивості водневого електрода. Між поверхнею скла і випробуваним розчином виникає різниця потенціалів, величина якого визначається активністю йонів водню в розчині.

#### *Хід роботи*

1. Підготувати водну витяжку з ґрунту, рослин і т.д. На технічних вагах зважити 20 г ґрунту, помістити його в конічну колбу, додати 50 мл бідистильованої води, збовтати 5 хвилин і профільтрувати через щільний беззольний фільтр. рН отриманої витяжки визначається на приладі рН-340.

2. Включити прилад у мережу (220 В) за допомогою сітьового шнура. Загоряється контрольна лампочка. Роботу починати після 30-хвилинного прогріву приладу.

3. Перевірити і налаштувати прилад за стандартним буферним розчином (із заздалегідь відомим рН).

4. Виміряти рН випробуваних розчинів. Перед кожним зануренням електродів у розчин їх ретельно промити дистильованою водою і видалити з них надлишок води фільтрувальним папером. Приготовлену водну витяжку налити в стаканчик, поставити на столик датчика, установити температуру розчину, і протягом однієї–трьох хвилин знімати показання приладу.

5. Результати роботи оформити у вигляді таблиці (табл. 3).

*Таблиця 3* 

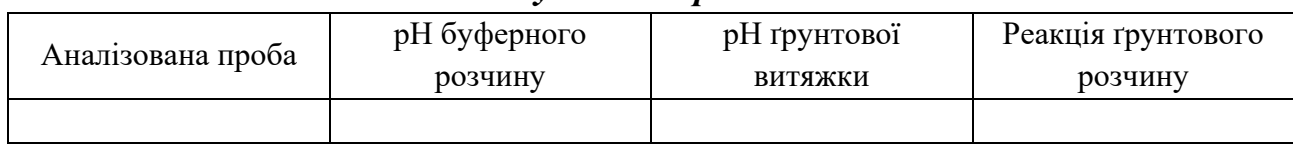

#### *Результати роботи*

## **Лабораторна робота 3 Якісний спектральний аналіз компонентів біогеоценозу**

## **(ґрунту, рослин, тварин та води) на вміст мікроелементів**

*Мета:* ознайомитися з методикою якісного спектрального аналізу біологічних об'єктів, виконати якісний аналіз золи рослин, ґрунтів, тварин та природної води спектральним методом.

*Обладнання:* спектрограф ІСП-30, дуговий генератор ДГ-2, зола ґрунту, рослин, тварин, сухий залишок води, вугільні електроди, залізний електрод, фотопластинки, фотореактиви, спектропроектор ПС-18, атлас спектральних ліній заліза.

Спектральний аналіз широко застосовується в багатьох галузях науки і техніки як один із методів вивчення хімічного складу речовини. Він заснований на вивченні спектрального аналізу світла, що випромінюється (емісійний спектральний аналіз) або поглинається (абсорбційний спектральний аналіз) досліджуваними речовинами. У біології емісійний спектральний аналіз в ультрафіолетовій, видимій областях застосовується при вивченні валового вмісту мікроелементів (Mn, Ti та ін.) у ґрунтах, рослинах, тваринах та природних водах.

Будь-яка речовина, у тому числі і зола ґрунту, рослин, тварин, сухий залишок води, може бути джерелом світла в певних умовах (при високій температурі). Світло, яке випромінюється названими об'єктами, має складний спектральний склад, тобто містить випромінювання різних довжин хвиль. У спектрі золи ґрунту, рослин, тварин, у сухому залишку води спостерігаються лінії всіх елементів, що входять до їх складу.

Якісний склад ґрунту, рослин, тваринного і сухого залишку води визначають за наявністю характерних ліній того чи іншого елемента в їх спектрах.

Для виконання якісного спектрального аналізу необхідна спектрографічна установка, що складається зі спектрографа ІСП-30, джерела збудження спектра – дугового генератора ДГ-2, спектропроектора ПС-18.

Спектрограф ІСП-30 призначений для розкладання електромагнітного випромінювання у спектр і фіксування спектра на фотопластинці.

Робоча область спектрографа 2000–6000 Å (Å=10-8 см). Оптичні деталі спектрографа виготовлені з кварцу, який пропускає утрафіолетову частину спектра (2000–6000 Å).

Світло від джерела проходить трилінзовий освітлювач, що складається з конденсаторів, щілину і потрапляє на дзеркальну поверхню об'єктива коліматора. Паралельний пучок променів іде від дзеркального об'єктива, потрапляє на кварцову призму, яка розкладає світло в спектр. Це основна частина спектрографа. Об'єктив збирає промені у фокальній площині приладу. Дзеркало повертає промені на кут 48 °. У фокальній площині об'єктива розташована фотопластинка.

#### **Джерело збудження спектра – дуговий генератор ДГ-2**

Джерело світла служить для отримання випромінювання з певним спектром для даної речовини. У джерелі світла одночасно відбувається випаровування аналізованої проби, якщо вона знаходилася в твердому або рідкому стані; дисоціація молекул, іонізація атомів і, нарешті, головний процес – збудження атомів та йонів. У більшості випадків атом чи йон може знаходитися у збудженому стані протягом 10-2 с. Після цього він мимоволі переходить на більш низький рівень із випромінюванням фотона.

#### **Спектропроектор ПС-18**

Спектропроектор служить для отримання збільшеного зображення спектрограми. Фотопластинка розташовується на предметному столі. Об'єктив дає збільшене зображення спектрограми на екрані. Фотопластинка висвітлюється лампою розжарювання за допомогою конденсора, рефлектора. Призма повертає світловий потік на 90°.

#### *Хід роботи*

1. Озолений ґрунт, рослинний або тваринний матеріал, сухий залишок води розмістити в кратер вугільного електрода. Для аналізу ґрунтів, рослин, тварин, води застосовують спектрально чисті вугільні електроди діаметром 6 мм. Верхній електрод заточити на конус. У нижньому зробити поглиблення

діаметром 3 мм, глибиною 5–7 мм. Електроди закріпити в утримувачі штатива ШТ-7. Відстань між електродами – 2 мм.

Для перевірки положення електродів на оптичній осі існує спеціальний проекційний пристрій, який проектує зображення на діафрагму револьверного типу з отвором висотою 2 мм і на щілину спектрографа. Під час горіння вугільної дуги відстань між електродами збільшується. Тому в процесі спалювання проби відстань між електродами потрібно підтримувати постійною за відмітками на револьверній діафрагмі за допомогою гвинтів штатива.

2. Установити ширину (10 мк) і висоту (2 мк) щілини спектрографа.

3. Установити необхідний час випалювання (5 с) та експозицію (2 хв 30 с) Спектрограф ІСП-30 має реле часу, яке дає можливість витримати автоматично час випалювання та експозиції, здійснює піднімання і опускання касети.

4. У касету помістити фотопластинку «Мікро» чутливістю 50 од. ГОСТу. Касету установити у спектрограф і закріпити затискачами.

5. Натисканням тумблера включити генератор ДГ-2, при цьому дуга (величина струму дуги – 12–14 А). В електричній дузі температура піднімається до 5000–7000 °С. У таких умовах проба перетворюється на пару, атоми збуджуються і випромінюють світло. Після випалювання автоматично відкривається затвор щілини спектрографа і здійснюється знімання спектра. При якісному спектральному аналізі поруч зі спектром проби необхідно фотографувати спектр заліза, потрібний для розшифрування спектра проби.

6. Після фотографування спектрів фотопластинку проявити, зафіксувати, висушити і виконати розшифрування спектрограм.

7. Отриману спектрограму помістити на предметний стіл спектропроектора і закріпити затискачами; проектувати спектрограму ґрунту, рослини, тварини і води зі знятим поруч спектром заліза на екран.

8. Наступний етап – знайти характерні групи ліній в спектрі заліза.

9. Помістити планшет на екран так, щоб лінії однакової довжини хвилі в спектрі заліза на екрані і на планшет збігалися, тобто поєднати два спектра заліза.

10. Подивитися, чи збігаються лінії невідомого елемента з лініями в спектрі проби. Якщо збігаються, то записати довжину хвилі цих ліній. Пересуваючи спектр зліва направо і змінюючи планшети за порядком номерів, дослідити весь спектр.

11. Знайти серед отриманих ліній елемента «останні» лінії (найбільш представлені характерні для даного елемента) за допомогою таблиць, які додаються до атласу спектральних ліній (у таблиці вони виділені жирним шрифтом). Якщо серед знайдених ліній елемента, що визначається,

зустрічаються «останні» лінії цього елемента, то це свідчить про наявність даного елементу в пробі.

12. Результати роботи оформити у вигляді таблиці (табл. 4).

*Таблиця 4* 

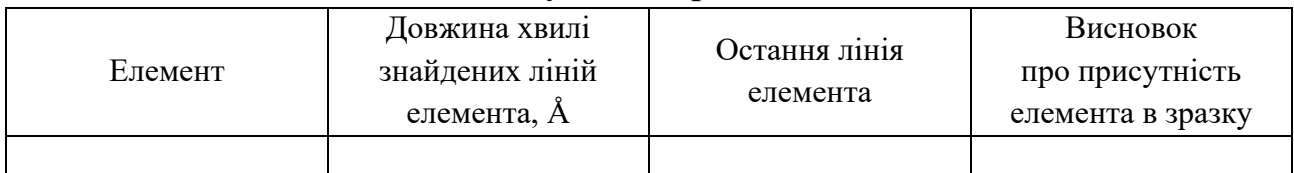

#### **Результати роботи**

## **Лабораторна робота 4 Методика дослідження радіаційного режиму біогеоценозів**

*Мета:* вивчити методику дослідження радіаційного режиму біогеоценозів з використанням лампи розжарювання. Визначити сумарну, відбиту, розсіяну радіацію і спектральний склад сумарного світлового потоку.

*Прилади:* лампа розжарювання 200 W, 220 V; люксметри Ю-16, піранометр Янишевського, гальванометр ДСА-1, світлофільтри.

Із усього спектра випромінювання в життєдіяльності рослин найбільш важливу роль відіграє видиме випромінювання з довжиною хвилі 380–710 нм  $(1 \text{ H} - 10^{-7} \text{ cm})$ , так зване ФАР (фотосинтетична активна радіація). Основним джерелом ФАР на землі, під дією якої утворюється основна маса рослинної продукції, є сонце.

Одним із завдань біогеоценології є вивчення радіаційного режиму рослинних ценозів і встановлення впливу його на продуктивність фотосинтезу ценозу в цілому.

ФАР за природою випромінювання поділяється на такі види:

1) Q – сумарна радіація;

2) R – відбита від поверхні землі сумарна радіація;

3) D – розсіяна радіація, частина сонячної радіації, яка після розсіювання атмосферою і віддзеркалення від хмар падає на горизонтальну поверхню.

Сумарна радіація вимірюється піранометром, установленим відкрито. Розсіяна радіація вимірюється піранометром, пробна поверхня якого затінюється від сонця за допомогою спеціальних екранів.

Відбита радіація вимірюється спрямованим до підстилаючої поверхні піранометром. Радіацію прийнято виміряти у кал\см<sup>2</sup>·хв у технічній системі і в  $Br/cm<sup>2</sup>$  у системі СІ: 1 кал/см<sup>2</sup>·хв = 0,0697 Вт/см<sup>2</sup>.

### **Стисла характеристика приладів для вимірювання радіації**

**Піранометр Янишевського** призначений для інтегрального вимірювання сумарної, розсіяної і відбитої радіації. При вимірюванні розсіяної радіації піранометр затінюється екраном, причому діаметр екрана повинен бути більший, ніж діаметр або діагональ приймальної поверхні приладу (бажано в 2 рази).

Під час вимірювання відбитої радіації відстань піранометра до досліджуваної поверхні повинна бути не менше ніж чотири діаметри піраномерта.

Чутливим елементом піранометра є термобатарея, парні і непарні спаї якої згруповані в шаховому порядку і забарвлені: одна група спаїв – окисом магнію, інша – сажою. Через різницю коефіцієта поглинання цих покриттів при опроміненні термобатареї температура чорних і білих спаїв змінюється неоднаково, внаслідок чого порушується термоелектричний струм, який вимірюється гальванометром ДСА-1.

**Фотоелектричний люксметр** типу Ю-16 призначений для визначення освітленості та спектрального складу світла. Шкала приладу градуйована в люксах (lx).

Люксметр має 3 основні межі вимірювання 25–100–500 lx і три додаткові 2500–10000–50000 lx (із застосуванням поглинача, що має коефіцієнт ослаблення 100). Похибка люксметра – не більше  $\pm$  10 %.

Люксметр складається із селенового фотоелемента – поглинача, вимірювача магнітоелектричної системи та електричного кола. При освітленні поверхні фотоелемента в електричному колі виникає струм, який відхиляє рамку вимірювального механізму і пов'язану з нею стрілку. На верхньому лицьовому боці пластмасового приладу розташована ручка перемикача меж вимірювання і затискачі для приєднання проводів фотоелемента.

**Зауваження.** Для збереження приладу від перевантаження пошук межі вимірювання необхідно починати з межі вимірювання 5000 lx, послідовно переходячи потім на більш чутливі вимірювання, поки стрілка не виявиться в робочій частині шкали.

## *Хід роботи*

## **1. Вимірювання сумарної, відбитої та розсіяної радіації**

1. Включити лампу розжарювання 200 W, 220 V.

2. Підключити гальванометр до піранометра.

3. Виміряти сумарну радіацію Q.

4. Повернути термобатарею піранометра на 180° і встановити її від поверхні столу на відстані 4 діаметрів приймальної поверхні піранометра.

5. Зняти показання гальванометра, які відповідають відбитій радіації R.

6. Поставити термобатарею в початкове положення. Помістити екран між джерелом світла і термобатареєю, зняти показання розсіяної радіації – D.

7. Отримані результати щодо сумарної, розсіяної і відбитої радіації перевести в енергетичні одиниці (кал/см<sup>2</sup>·хв), помноживши їх на відповідні коефіцієнти  $K_Q$ ,  $K_R$ .

8. Результати експерименту представити у вигляді таблиці (табл. 5).

*Таблиця 5* 

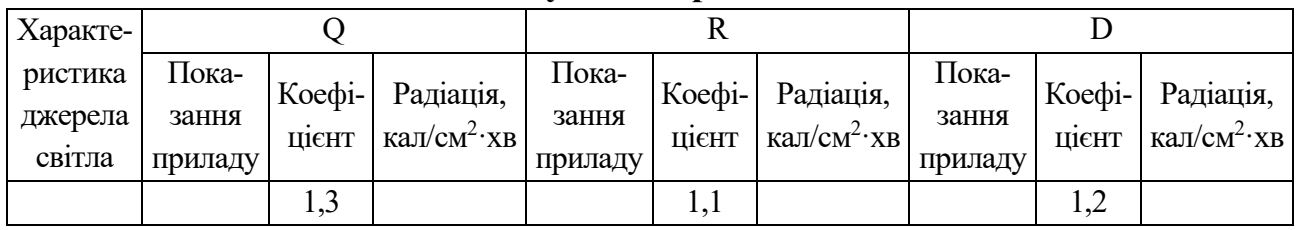

## **Результати роботи**

## **2. Вивчення спектрального складу сумарного світлового потоку**

1. Включити лампу розжарювання 200 W, 220 V.

2. Підключити фотоелемент люксметра до вимірювача.

3. Виміряти загальну освітленість поверхні в люксах (lx).

4. Розмістити на фотоелементи по черзі світлофільтри з різною проникністю:

БС-18 (синій), КС-19 (червоний) і т.д. Зняти відповідні заміри з гальванометра, люксметра. Заміри помістити в таблицю (табл. 6).

*Таблиця 6* 

**Результати роботи** 

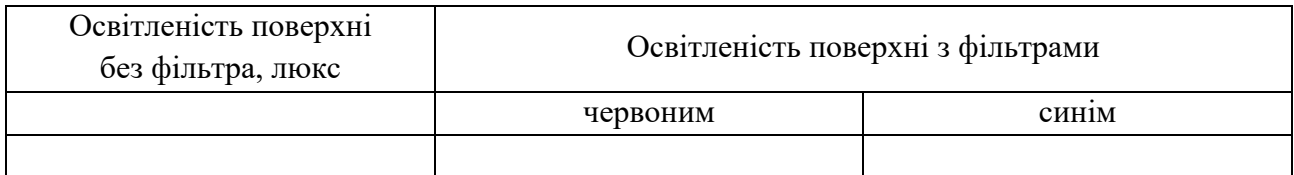

## **Лабораторна робота 5 Вивчення природної радіоактивності ґрунтів, рослин, тварин та води з використанням приладу УМФ-1500**

*Мета:* ознайомитися з установкою УМФ-1500; за допомогою установки визначити природну радіоактивність ґрунтів, рослин, тварин та природних вод.

*Обладнання:* установка малого фону УМФ-1500, зола ґрунтів, рослин, тварин, сухий залишок води, ваги.

Радіоактивні елементи – це елементи, ядра атомів яких безперервно розпадаються і виділяють величезну енергію у вигляді α, β, γ-частинок. У природі радіоактивний фон створюють радіоактивні елементи: радій, уран, торій, калій, стронцій та ін.

Природна радіоактивність біологічних об'єктів обумовлена в основному вмістом калію. Калій має три ізотопи з атомною вагою 39, 40, 41. Радіоактивні властивості має тільки ізотоп з атомною вагою 40. β-радіоактивність ґрунтів майже на 70 % зумовлена присутністю  $K^{40}$ .

β-радіоактивність компонентів біогеоценозу вимірюється за допомогою установки УМФ-1500, призначеної для вимірювання числа електричних імпульсів, що надходять від газового лічильника.

#### **Основні частини установки УМФ-1500**

1. Будиночок свинцевий УМФ-1500, призначений для зменшення фону при вимірюванні радіоактивності проб лічильниками.

2. Прилад ПС-20, призначений для рахування числа імпульсів, що надходять від лічильника.

Всередині свинцевого будиночку знаходиться лічильник, під який розміщується досліджувана проба. Закривання будиночку забезпечує екранування фонового бета-випромінювання, що збільшує точність вимірювань.

#### *Хід роботи*

1. Перевіряють робочий стан приладу.

2. Відкривають прилад шляхом перекочування свинцевого «будиночка», щоб був вільний доступ до лічильника.

3. Поміщають під лічильник підкладку з еталонною речовиною певної маси (300 мг). Як еталон застосовується хімічно чистий KCl, природна бетарадіоактивність якого є відомою  $(3.78 \cdot 10^{-7} \text{ ktopi/kT})$ .

4. Закривають прилад таким чином, щоб еталон з підкладкою під лічильником повністю знаходився в свинцевому «будиночку».

5. Вмикають прилад в електричну мережу (220 В). Це можна робити тільки при закритому приладі для запобігання ураження високою напругою.

6. На перерахунковому пристрої скидають значення кількості імпульсів з одночасним фіксуванням часу.

7. Після закінчення певного проміжку часу (зазвичай 60 хвилин) юстування приладу завершують. Знімають показники кількості імпульсів, які зумовлені еталонною речовиною.

8. Виконують дослідження природної радіоактивності ґрунту за схемою, наведеною вище. Замість еталонної речовини використовують золу (300 мг) ґрунту, рослин або тварин.

9. Проводять необхідні розрахунки і отримують величину радіоактивності ґрунту в кюрі/кг.

10. Результат роботи оформлюють у вигляді таблиці (табл. 7).

*Таблиця 7* 

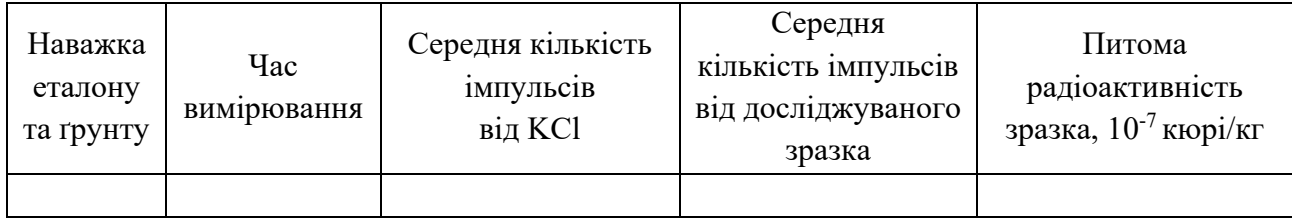

**Результати роботи** 

## **Лабораторна робота 6 Визначення температури та відносної вологості повітря і швидкості вітру**

*Мета:* ознайомитися з методикою визначення температури та відносної вологості повітря, а також швидкості вітру.

*Обладнання:* цифровий анемометр-термометр-вологомір Starmeter (ST8021).

Температура та відносна вологість повітря, а також швидкість вітру є важливими екологічними показниками навколишнього середовища. Зміна у часі зазначених показників формує погодні та кліматичні особливості певної території, які можуть бути як сприятливими, так і несприятливими для існування живих організмів. Виходячи з цього, при проведенні будь-яких екологічних досліджень необхідно намагатися виконувати вимірювання температури та вологості повітря, а також швидкості вітру.

### **Принцип роботи**

У сучасних умовах для визначення температури та відносної вологості повітря, а також швидкості вітру, використовують компактні цифрові прилади, які дозволяють вимірювати зазначені параметри середовища. Одним з таких приладів є цифровий анемометр-термометр-вологомір Starmeter (ST8021), який дозволяє з високою точністю вимірювати температуру та відносну вологість повітря, а також швидкість вітру завдяки наявності відповідних датчиків.

Режим виміювання швидкості вітру (м/с) або відносної вологості повітря (%) обирається за допомогою малої центральної кнопки, яка розташована над великою центральною кнопкою з відповідним маркуванням. Обрання відповідного режиму здійснюється натисканням лівої кнопки з написом «Mode». Обрання одиниць вимірювання температури повітря (градуси за Цельсієм або за Фаренгейтом) відбувається за допомогою утримування великої центральної кнопки. Вибір закріпляється натисканням кнопки з написом «Mode». Натискання кнопки з написом «Mode» дозволяє обрати режим утримування (HOLD), визначення максимального (MAX), мінімального (MIN) та середнього (AVG) значення вимірюваної величини.

### *Хід роботи*

1. Зняти кришку з верхньої частини приладу, що відкриває доступ до крильчатки анемометра для вимірювання швидкості вітру, а також до датчиків температури та відносної вологості повітря.

2. Включити прилад за допомогою великої центральної кнопки з відповідним маркуванням.

3. Виставити режим вимірювання відносної вологості та температури повітря.

4. Протягом 3 хв, тримаючи прилад на рівні 2 м над денною поверхнею, виконати вимірювання зазначених параметрів.

5. Вивести на дисплей приладу максимальне, мінімальне та середнє значення вимірюваних параметрів, які необхідно занести у табл. 8.

6. Виставити режим вимірювання швидкості вітру.

7. Розмістити прилад на висоті 2 м над денною поверхнею, тримаючи прилад перед очима повернутися в напрямку переважаючого вітру і протягом 3 хв виконати виміювання швидкості вітру.

8. Вивести на дисплей приладу максимальне, мінімальне та середнє значення вимірюваного параметру, які необхідно занести у табл. 8.

*Таблиця 8* 

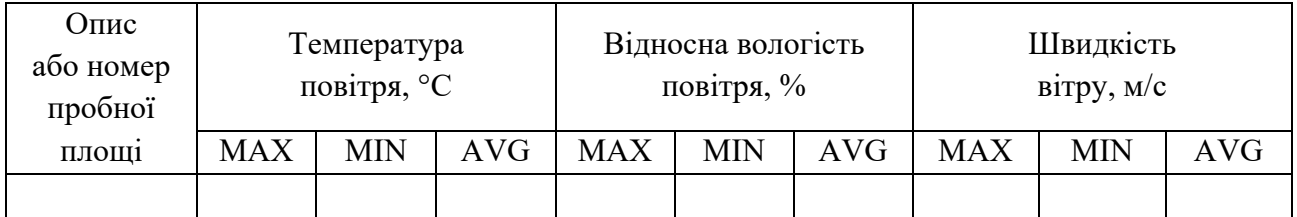

**Результати роботи** 

## **Лабораторна робота 7 Методика дослідження температури грунтів**

*Мета:* ознайомитися з методикою визначення температури ґрунту на глибинах 0–50 см.

*Обладнання:* ґрунтовий бур, прилад для вимірювання температури на глибинах 0–50 см з 10 термодатчиками, смартфон, додаток «Температурні датчики».

Основним джерелом тепла у ґрунті є сонячна радіація. Його незначна кількість виділяється при радіоактивному розкладі деякі з елементів земної кори. Надходження тепла від Сонця та його акумуляція ґрунтом визначається географічним положенням території, властивостями поверхні та верхніх генетичних горизонтів ґрунту.

Тепловий режим ґрунту (зміна його теплового стану у часі) залежить від ряду явищ теплообміну у системі атмосфера – приземне повітря – рослина – ґрунт – гірська порода. Тепловий баланс є кількісним виразом теплообміну в середині зазначеної системи і визначається сумою надходження та витрачення тепла у певних її компонентах. При аналізі теплового балансу системи перш за все оцінюють результат процесів теплообміну, які протікають між приземним шаром повітря та діяльною поверхнею.

### **Принцип роботи**

Визначення температури ґрунту (на поверхні ґрунту (0 см) та глибинах 5, 10, 15, 20, 25, 30, 35, 40 та 50 см) виконується в польових умовах за допомогою набору температурних датчиків, які змонтовані відповідним чином у приладі. Датчики поміщаються в попередньо підготовлену буром свердловину в грунті глибиною приблизно 52 см. Термодатчики приладу за допомогою спеціально розробленого А. А. Горбанем додатку через Bluetooth поєднуються зі смартфоном, передаючи йому цифрову інформацію щодо виміряної температури ґрунту. Додаток створює файл з розширенням txt, в якому прописано номер датчика та відповідне значення його температури. При вимірюванні температури додатково, перед зберіганням даних, можна ввести опис пробної ділянки (або її номер), де виконуються дослідження.

### *Хід роботи*

- 1. Установити на смартфон додаток «Температурні датчики».
- 2. Увімкнути прилад, після чого почне моргати зелена лампочка.

3. Розмістити вимірювану частину приладу в попередньо підготовлену свердловину в грунті.

4. Увімкнути Bluetooth на смартфоні та обрати пристрій, з яким необхідно поєднатися. Після установлення з'єднання та переходу приладу до стану готовності до вимірювань температури загориться червона лампочка та інколи буде моргати зелена лампочка.

5. У додатку «Температурні датчики» нажати «СТАРТ», в результаті чого термодатчики почнуть передавати дані щодо своєї температури на смартфон, а на приладі також почне моргати жовта лампочка.

6. Залишити прилад у реєструючому стані на 5 хв.

7. На екрані смартфону перевірити швидкість зміни температурних даних, що надходять від прилада, якщо вони практично не змінюються, у додатку «Температурні датчики» нажати «СТОП», а потім «ЗБЕРЕГТИ». При цьому жовта лампочка перестане моргати. Якщо відбувається значна зміна температурних даних необхідно залишити прилад у такому стані ще на 5 хв, а потім виконати дії, описані в цьому пункті.

8. Перед збереженням даних необхідно вказати номер пробної площі, який буде додано при створенні файлу з даними.

9. Знайти на смартфоні збережений файл, відкрити його та отримані дані перенести в табл. 9.

*Таблиця 9* 

| Номер            | Номер датчика (та глибина його розташування, см) |      |  |                                                                                                    |  |  |  |  |  |  |
|------------------|--------------------------------------------------|------|--|----------------------------------------------------------------------------------------------------|--|--|--|--|--|--|
| пробної<br>площі | (0)                                              | 2(5) |  | $\mid$ 3 (10) $\mid$ 4 (15) $\mid$ 5 (20) $\mid$ 6 (25) $\mid$ 7 (30) $\mid$ 8 (35) $\mid$ 9 (40) $\mid$ 10 (50) |  |  |  |  |  |  |
|                  |                                                  |      |  |                                                                                                    |  |  |  |  |  |  |

**Результати роботи** 

## **Лабораторна робота 8 Визначення теплофізичних властивостей грунтів**

*Мета:* ознайомитися з методикою визначення основних теплофізичних властивостей грунту (теплоємності, температуро- та теплопровідності).

*Обладнання:* грунтові зразки, установка для визначення теплофізичних властивостей грунтів, персональний комп'ютер, програмне забезпечення.

Під час обговорення температурного режиму ґрунту зручно користуватися температуропровідністю, тому що саме цей параметр характеризує «поширення»

температури в грунті. Проте, для аналізу механізмів явищ, що відбуваються доводиться звертатися до понять теплопровідності і теплоємності.

Теплоємність ґрунту – кількість тепла, яку повинен поглинути ґрунт, щоб нагрітись на 1°С. Величина теплоємності ґрунту залежить від співвідношення основних компонентів ґрунту – мінеральна частина (тверда складова), – вода, – повітря. Найбільше впливає на теплоємність співвідношення води і повітря в ґрунті. Теплоємність ґрунту залежить від вологості, чим вологіший ґрунт, тим більше теплоти треба для його нагрівання. Саме тому піщані ґрунти тепліші, ніж глинисті, також вони повільніше охолоджуються. Найбільшу теплоємність ґрунту забезпечує вода, на другому місці мінеральна частина, мінімальну – повітря.

Теплопровідність ґрунту – здатність ґрунту передавати тепло. Показником величини теплопровідності є коефіцієнт теплопровідності (λ) – відображає кількість тепла, що проходить за одиницю часу (1 с) через товщу трунту одиничної площі (1 м<sup>2</sup>) та одиничної висоти (1 м), якщо різниця температур на вході і виході дорівнює одиниці (10 К). Величина теплопровідності ґрунту залежить від його щільності та щільності окремих його складових. Гумус – поганий провідник теплоти. Чим більше гумусу і повітря у ґрунті, тим гірше він проводить тепло, тобто тим довше він утримує акумульовану сонячну енергію. І навпаки, ґрунти, які містять мало гумусу, безструктурні, щільні, з невеликим вмістом повітря, сильно зволожені, втрачають тепло дуже швидко. Найбільшу теплопровідність має мінеральна складова ґрунту, на другому місці вода, найменша теплопровідність у повітря. Величина теплопровідності залежить від співвідношення води та повітря в ґрунті. Теплопровідність дисперсних ґрунтів залежить від їх гранулометричного складу. Ґрунти з підвищеним вмістом грубих і крупних частинок (валунні, гравійні, піщані) характеризуються більш високою теплопровідністю в порівнянні з тонкодисперсними, оскільки в останніх різко зростає кількість нещільних контактів між дрібними частинками, які мають підвищену теплопровідність.

Температуропровідність ґрунту – це величина, що характеризує швидкість передачі тепла в ґрунті і визначається як відношення коефіцієнта теплопередачі до об'ємної теплоємності К=λ/С. Як і попередні дві характеристики залежить від щільності ґрунту та співвідношення води та повітря в ґрунті. Нагрівання та охолодження ґрунту та води обернено пропорційні його об'ємній теплоємності, а швидкість поширення тепла вглиб ґрунту прямо пропорційна коефіцієнту теплопровідності.

#### **Принцип роботи**

Дослідження теплофізичних властивостей грунтів (теплоємності, температуро- та теплопровідності) виконується в лабораторних умовах методом імпульсного нагрівання. Суть зазначеного методу полягає в спостереженні за температурою в деяких точках досліджуваного середовища після повідомлення йому локального теплового імпульсу. У найпростішому випадку реєструють часовий хід температури в точці, віддаленій на певній відстані від плоского  $\overline{\text{1}}$ мпульсного нагрівача, і визначають час  $\text{t}_{\text{m}}$  досягнення максимуму температури. Коефіцієнт температуропровідності а визначають за формулою:

$$
a=t^2/(2t_m).
$$

Однак такий одноточковий спосіб не забезпечує високої точності. Для практичного застосування багатоточкового варіанту методу використовується спеціально розроблена установка, яка складається з двох частин: вимірювальної і реєструючої. Вимірювальна частина являє собою прямокутний ящик розміром 100 × 100 × 50 мм, в поперечній площині якого встановлений тонкий плоский електронагрівач потужністю 1,3 кВт з розміром робочого контуру 90  $\times$  90 мм. Тепловий імпульс забезпечується включенням електрообігрівача на певний період часу (зазвичай 3–5 с). Датчиками температури служать платинові терморезистори, розміщені на відстані 10, 15, 20 і 25 мм від нагрівача. Терморезистори розташовані на поздовжній осі ящика, що зменшує вплив бічних втрат тепла. Досліджуваний зразок грунту просіюють крізь сито з діаметром отворів 3 мм і поміщають у вимірювальну частину установки.

У реєструючій частині зібрані мости постійного струму, в діагональ яких включені терморезистори. Сигнал розбалансування, що виникає при зміні опору датчиків (яке викликається зміною температури), збільшується за допомогою підсилювача. Аналоговий сигнал, пропорційний зміні температури, перетворюється в цифровий код аналогово-цифровим перетворювачем. Цифрові дані обробляються мікроконтролером і передаються в ЕОМ. Мікроконтролер також управляє роботою різних блоків реєструючої частини і забезпечує зв'язок комп'ютера і установки в цілому.

Управління установкою здійснюється ЕОМ за допомогою розробленого програмного забезпечення, яке дозволяє отримувати графічні і цифрові дані про температуру ґрунту залежно від часу і проводити обробку отриманих результатів. Пристрій дозволяє вимірювати температуру від 0 до 100 ºС з точністю до 0,01 ºС при частоті вимірювань від 20 мс до 2,500 с. Час нагріву також змінюється і може становити 0,4–50 с.

Вимірювані залежності відображаються під час досліджень у вигляді графіка, їх також можна зберегти у вигляді текстового файлу для подальшої обробки і зберігання. Дані представляються у вигляді п'яти стовпців чисел,

перший з яких відповідає часу, а решта – температурі на відстані 10, 15, 20 і 25 мм від нагрівача.

### *Хід роботи*

1. Установити на персональний комп'ютер програму «Temperature Detector».

2. Підготувати грунтовий зразок шляхом пропускання крізь сито з діаметром отворів 3 мм.

3. Розмістити грунтовий зразок в ящик з температурними датчиками та нагрівачем.

4. Приєднати ящик до вимірювальної частини установки.

5. Увімкнути в мережу 220 В ящик з темперутурними датчиками та нагрівачем, а також вимірювальну частину установки.

6. Увімкнути вимірювальну частину установки за допомогою перемикача.

7. Запустити на персональному комп'ютері програму «Temperature Detector». При відсутності проблем програма виведе віконце з написом «Device OK», при наявності проблем програма виведе віконце з написом «ERRORE». В цьому віконці також прописані дії, які необхідно виконати для вирішення проблем – увімкнути прилад, під'єднати прилад та знову виконати перевірку готовності установки до роботи.

8. При відсутності проблем необхідно зайти у настройки програми (Settings). У вкладці налаштувань зображення (View Settings) можна обрати кольори фону та ліній графіку, який буде будуватися на основі температурних даних, а також вибрати діапазон температур, який буде відображатися на екрані при вимірюваннях.

9. У настройках вимірювань (Measurement Settings) обирається час між замірами (стандартно 1000 мс), загальний час вимірювань (стандартно 30 хв) та час нагрівання (стандартно 3 с).

10. Для початку процесу вимірювання необхідно зайти в управління діями (Action) і запустити його (Start Scan). Для завершення вимірювання раніше визначеного терміну (30 хв.) його необхідно зупинити (Stop Scan). Тут також можна перевірити відсутність проблем (Check Device) та очистити екран (Clear Screen) для подальших вимірювань.

11. Після завершення вимірювання його результати необхідно зберегти (File → Save або клавіши Ctrl+S) з наданням файлу відповідного ім'я.

12. Для отримання усереднених даних щодо теплоємності, температуро- та теплопровідності досліджуваного грунтового зразка необхідно відкрити збережений файл (File → Open → Ім'я файла).

13. З віконця, яке виведе програма, виписати дані щодо середнього значення температуропровідності (sred\_a), теплоємності (sred\_c) та теплопровідності (lambda), якы необхідно занести в табл. 10.

*Таблиця 10* 

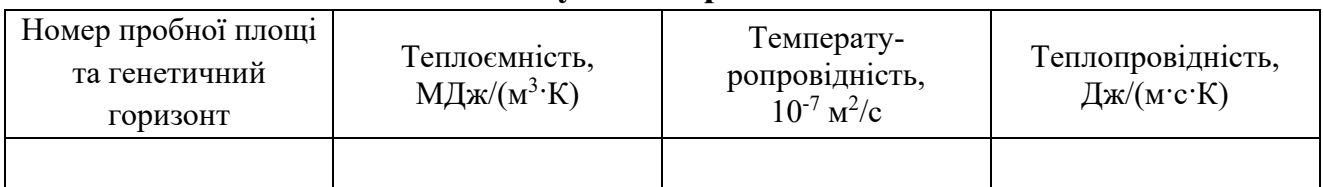

**Результати роботи** 

## **Лабораторна робота 9**

## **Методика визначення діелектричної проникності грунтів**

*Мета:* ознайомитися з методикою визначення діелектричної проникності грунтів.

*Обладнання:* грунтові зразки, цифровий вимірювач ємності CM-9601A, конденсатор для визначення діелектричної проникності, ваги.

Основною характеристикою діелектричних особливостей ґрунту є величина її діелектричної проникності. Діелектрична проникність того чи іншого середовища – це число, яке показує, у скільки разів електрична сила, що діє на будь-який заряд в даному середовищі, менше, ніж у вакуумі. Діелектрична проникність грунту, як складного багатофазного матеріалу, залежить від діелектричних властивостей мінерального складу твердого тіла, хімічної природи, структури і складання ґрунтових частинок, їх форми і розмірів, а також від діелектричних особливостей міжпорових повітря і вологи.

Величини діелектричної проникності окремих мінеральних складових, що входять в тверду фазу грунту: кварц – 4,5–5, польовий шпат – 4,5–5,5, слюда – 8, граніт – 7–12, вапняк – 15, піщаник – 9–11. Діелектрична проникність абсолютно чистих повітря і води дорівнює відповідно 1 і 80.

### **Принцип роботи**

Визначення діелектричної проникності ґрунтів виконується з використанням цифрового вимірювача ємності CM-9601A, який забезпечує вимірювання ємності конденсатора в широкому діапазоні – від 10-12 до 10-3 фарад. Зазвичай використовується робочий діапазон 0,1–200 пФ.

Для вимірювань діелектричної проникності використовується конденсатор циліндричної форми з оргскла. Діаметр обкладинок конденсатора становить 2 см, відстань між ними – 0,7 см.

Ґрунт для дослідження використовується в повітряно-сухому стані для нівелювання впливу вологості, вміст якої значно впливає на діелектричну проникність. Після поміщення зразка в конденсатор він ущільнюється шляхом тиску зверху вантажу масою близько 0,3 кг для створення кращого контакту з обкладинками конденсатора. Після закінчення вимірювання ґрунтовий зразок зважується для розрахунку його щільності. Всі вимірювання виконують трикратно з подальшою статистичною обробкою.

Отримані значення ємності конденсатора з ґрунтом і агрегатами в подальшому використовуються для розрахунку діелектричної проникності.

## *Хід роботи*

1. Підготувати грунтовий зразок, пропустивши його крізь сито з діаметром отворів 1 мм.

2. Розмістити грунтовий зразок в конденсатор та ущільнити його, поклавши зверху важіль масою приблизно 0,3 кг.

3. Під'єднати конденсатор до цифрового вимірювача ємності.

4. Увімкнути цифровий вимірювач ємності та обрати робочий діапазон вимірювань 0,1–200 пФ.

5. Після вимірювання діелектричної проникності зважити грунтовий зразок, який був у конденсаторі.

6. Отримані результати внести до табл. 11.

*Таблиця 11* 

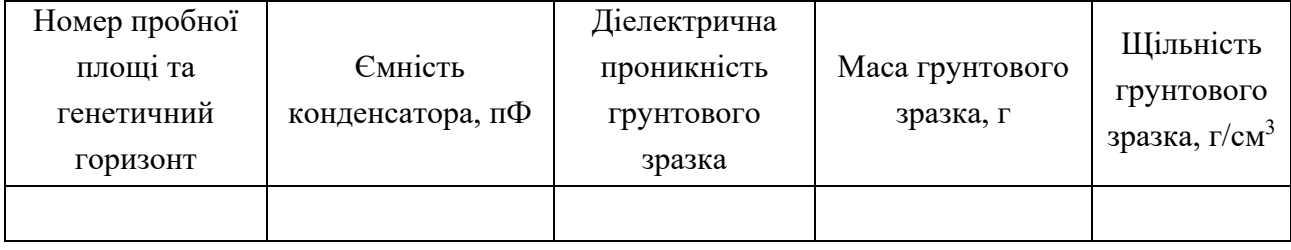

**Результати роботи** 

Діелектрична проникність грунтового зразка розраховується шляхом множення ємності конденсатора на 0,63, а щільність грунтового зразка – шляхом ділення маси грунтового зразка на 8,8.

## **Лабораторна робота 10 Визначення питомого електричного опору грунтів**

*Мета:* ознайомитися з методикою визначення питомого електричного опору грунтів.

*Обладнання:* грунтові зразки, дистильована вода, ваги, мікровольтметр, мікроамперметр, батарейка типу «Крона», кювета з оргскла з 4 електродами.

Електрофізичні властивості мають важливе значення при оцінці фізичних характеристик ґрунтів, які відображають інші властивості ґрунтів (наприклад, мінералогічний склад, якісний склад органічних речовин ґрунту тощо). До основних електрофізичних властивостей ґрунту належать електропровідність – це здатність ґрунту пропускати електричний струм під впливом електричної напруги. Електропровідність 1 см3 ґрунту називають питомою. Електропровідність визначається головним чином наявністю в ґрунті вільних електронів, які сприяють проведенню електричного струму, та його зволоженням

#### **Принцип роботи**

Як датчики при вимірюванні електричного опору в ґрунтах отримали розповсюдження 4-електродні симетричні прямолінійні установки електродів. На 2 зовнішні електроди подається висхідне поле і в цьому ланцюгу вимірюють силу току. На 2 внутрішніх електродах вимірюється різниця потенціалів за формулою:

$$
ER = K \cdot (\Delta U/I),
$$

де ER – питомий електричний опір, Ом∙м;

K – коефіцієнт кювети;

ΔU – різниця потенціалів, В;

I – сила струму, А.

При вимірах в лабораторних або польових умовах, коли в вимірах беруть участь досить однорідні об'єми (при вимірюванні монолітів, гомогенізованих грунтів, паст, суспензій, ґрунтових розчинів, витяжок) зручно використовувати яку-небудь посудину з розміщеними в них електродами. У грунтовій практиці знайшли поширення кювети з оргскла, в яких електроди площинні. В цьому випадку в грунті створюється однорідне електричне поле, і тому вимірюваний опір називають «дійсним опором». Дійсний питомий електричний опір – це такий електричний опір, який вимірюється для однорідного об'єму грунту в однорідному електричному полі.

Для вимірювання електричного опору в лаюораторії як датчики найбільш зручно використовувати кювети з оргскла.

Кювети використовуються не тільки при вимірах ґрунтових зразків в насипному вигляді або в пасті, але і грунтових розчинів, витяжок, суспензій і грунтових вод.

Розміри кювети можуть бути різні. Зручна кювета розмірами приблизно 3 на 5 см в ширину і довжину і 3 см у висоту. Зроблена вона з оргскла, що не проводить електричний струм.

Площинні електроди виконані у вигляді пластин з металу, наприклад, міді або інших, не обов'язково хімічно чистих.

Вимірювання в пастах необхідні для того, щоб стабілізувати фактор зволоження і гомогенізувати грунтовий зразок, що дає можливість отримати електричний опір з усуненням чинника вологості, температури і неоднорідності зразка. Величини електричного опору в такому випадку найбільш точно характеризують текстурно-хімічну і генетичну особливості грунтів.

При вимірах в кюветах отримання «геометричного» коефіцієнта кювети проводитися шляхом використання стандартного розчину будь-якої солі з певною електропровідністю (опором), наприклад, хлористого натрію в діапазоні концетрацій від 1 н до 0,01 н.

При виконанні роботи коефіцієнт кювети повідомляється викладачем.

Приготування пасти проводитися з вологим, не доведеним до повітряносухого стану грунту. Грунт подрібнюють до стану невеликих грудочок, агрегатів або педів і, не пропускаючи через сито, готують пасту наступним чином. Грунт, в достатній для заповнення кювети кількості, поміщають в будьяку зручну лабораторний посуд і замішують, поступово додаючи дистильовану воду, доводять пасту до стану нижньої межі плинності (верхньої межі пластичності). Можна також вимірювати пасти при певному співвідношенні грунту і води.

### *Хід роботи*

1. Підготувати грунтовий зразок, довести його до пастоподібного стану шляхом додавання дистильованої води.

2. Розмістити грунтовий зразок в кювету і розмістити в ньому 4 електроди.

3. Зібрати робочу схему таким чином, щоб на 2 зовнішніх електрода подавалося електричне поле шляхом приєднання джерела живлення (батарейки) та виміряти силу електричного струму в цьому контурі за допомогою мікроамперметра. В контурі, який створюється 2 внутрішніми електродами, необхідно виміряти різницю потенціалів за допомогою мікровольтметра.

4. Визначити величини сили струму та різниці потенціалів в робочій схемі.

5. Отримані результати занести в табл. 12.

*Таблиця 12* 

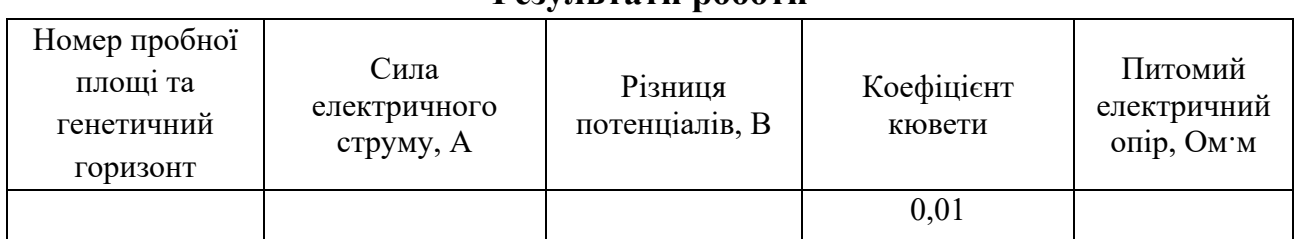

**Результати роботи** 

## **Лабораторна робота 11**

## **Статистична обробка отриманих експериментальних результатів**

## *Визначення величини помилки з малої кількості вимірювань (n < 30)*

Для характеристики величини випадкової помилки необхідно знати два числа: величину самої помилки (або довірчого інтервалу) і величину довірчої ймовірності. Визначення однієї тільки величини помилки без відповідної їй довірчої ймовірності позбавлене сенсу, тому що ми не знаємо, наскільки надійними є наші дані. Наявність довірчої ймовірності дозволяє оцінити ступінь надійності отриманого результату.

Ступінь надійності визначається характером виконаних вимірювань. При звичайному вимірюванні можна обмежити довірчою ймовірністю р = 0,95.

Як основний показник похибки зручно використовувати стандартну помилку (δ), оскільки ціїй величині відповідає цілком певна довірча ймовірність, що дорівнює 0,68; 2δ відповідає довірча ймовірність 0,95.

Для визначення δ, як правило, проводиться дуже багато вимірів (не менше 30).

На практиці часто доводиться визначати δ, яка відповідає невеликій кількості вимірювань. Якщо користуватися формулою, виведеною для великого

числа вимірювань  $\delta$  = n -1 i n  $i = 1$  $\frac{\sum_{i=1}^{n} X_i^2}{\sum_{i=1}^{n} X_i}$ , то стандартна помилка буде знайдена з малою точністю.

Для представлення δ з необхідною точністю довірчий інтервал подається у вигляді tpV *n*  $\frac{\delta}{\epsilon}$ , де величина tpV, коефіцієнт Стьюдента, обчислюються для різних значень v і р (табл. 13).

*Таблиця 13* 

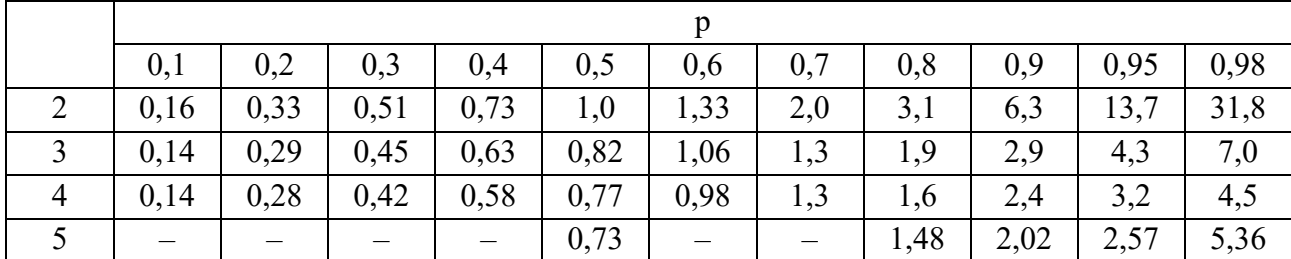

**Значення коефіцієнта Стьюдента** 

Використовуючи коефіцієнт Стьюдента, можна записати

$$
X_{\text{icr.}} = \overline{X} \pm \text{tpV} \frac{\delta}{\sqrt{n}}; X_{\text{icr.}} = \overline{X} \pm \text{tpV} \frac{2\delta}{\sqrt{n}}; V = n - 1, \text{ are } n - \text{kinatrix}
$$

вимірювань.

У цій роботі  $X_i = pH_i$ ;  $\overline{X} = pH$ ;  $\Delta X_i = \Delta pH_i$ ;  $\Delta X_i^2 = \Delta pH_i^2$ ;  $n_i = 5$ . Розрахунки слід робити при р = 0,95 або р = 0,68. Коефіцієнт варіації V =  $\frac{\delta}{pH}$  100 %. Результати розрахунків та справжнє значення рН необхідно подати у вигляді таблиці (табл. 14).

*Таблиця 14* 

**Результати роботи** 

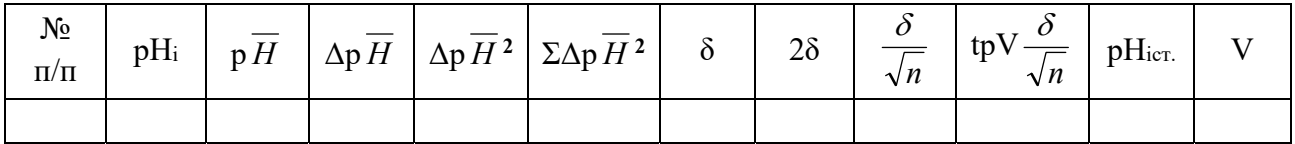

#### **Список рекомендованої літератури**

Горбань, В. А. Вплив лісової рослинності на діелектричну проникність та електрофізичні показники чорноземів [Текст] / В. А. Горбань [та ін.] // Ґрунтознавство. – 2017. – Т. 18, № 1-2. – С. 38-45.

Горбань, В. А. Вплив штучних лісових насаджень на теплофізичні властивості чорноземів звичайних [Текст] / В. А. Горбань // Екологія та ноосферологія. – 2019. – 30(1). – С. 33-38.

Горбань, В. А. Природна радіоактивність лісополіпшених едафотопів Присамар'я Дніпровського [Текст] / В. А. Горбань, А. О. Беркар // Питання степового лісознавства та лісової рекультивації земель. – Вип. 42. – Дніпропетровськ : ДНУ, 2013. – С. 77-82.

Горбань, В. Вплив штучних лісонасаджень на електрофізичні показники чорнозему звичайного [Текст] / В. Горбань // Вісн. Львів. ун-ту. Сер. біологічна. – 2019. – Вип. 81. – С. 76-85.

Дегтярьов, Ю. В. Електрофізичні показники чорноземів типових під різними фітоценозами [Текст] / Ю. В. Дегтярьов / Вісн. ХНАУ ім. В. В. Докучаєва. – № 2. – С. 18-23.

Лабораторний практикум із курсу «Загальна екологія та неоекологія» [Текст] / уклад. А. П. Травлєєв [та ін.]. – Дніпропетровськ : ДНУ, 2013. – 16 с.

Цвєткова, Н. М. Спектральний аналіз ґрунтів [Текст] / Н. М. Цвєткова, М. С. Якуба. – Дніпропетровськ : ДНУ, 2006.– 64 с.

### **Зміст**

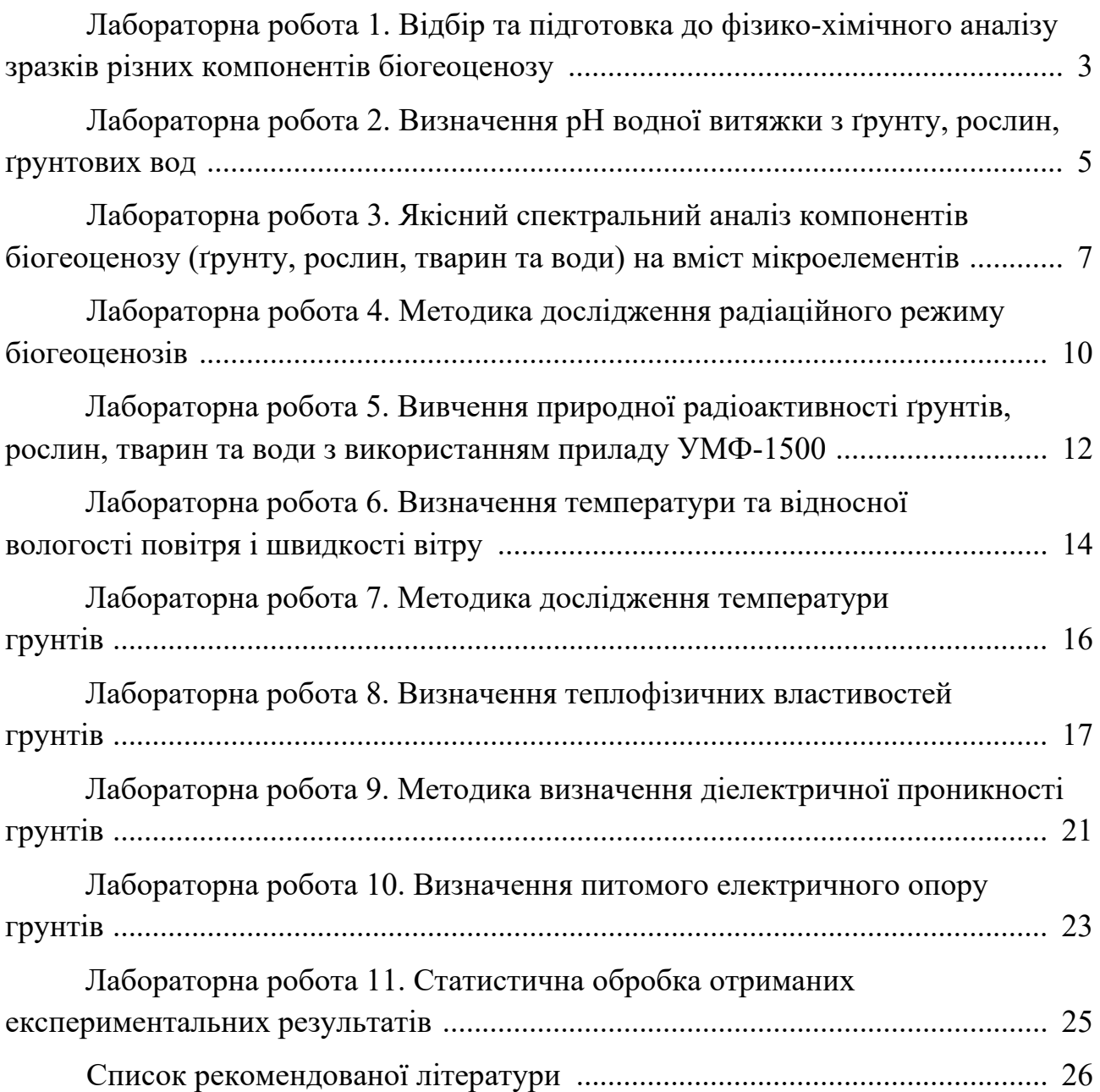

Темплан 2021, поз. 6

Навчальне видання

## **ЛАБОРАТОРНИЙ ПРАКТИКУМ ІЗ КУРСУ «ЗАГАЛЬНА ЕКОЛОГІЯ ТА НЕОЕКОЛОГІЯ»**

Укладач: канд. біол. наук, доц. В. А. Горбань

Редактор В.О. Насєкан Техредактор Т.І. Севост'янова

Підписано до друку 26.10.2021. Формат 60×84/16. Папір друкарський. Друк плоский. Ум. друк. арк. 1,6. Ум. фарбовідб. 1,6. Обл.-вид. арк. 1,8. Тираж 20 прим. Зам. № РВВ ДНУ, просп.. Гагаріна, 72, м. Дніпро, 49010. ПП «Ліра ЛТД», вул. Наукова, 5, м. Дніпро, 49107. Свідоцтво про внесення до Державного реєстру серія ДК № 6042 від 26.02.2018 р.